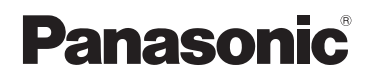

## Mode d'emploi de base Double Caméra

# Modèle N<sup>o</sup> **HX-DC2**

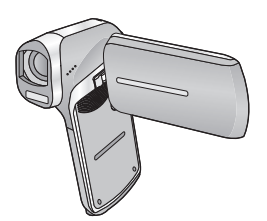

Lire intégralement ces instructions avant d'utiliser l'appareil.

**Plus d'informations détaillées sont contenues dans le "Mode d'emploi**   $\circledcirc$ **(format PDF)" présent sur le CD-ROM fourni. Installez-le sur votre ordinateur et lisez-le.**

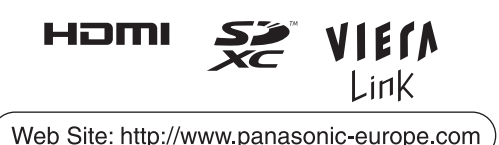

EG EF

VQT4D19 1AG6P1P6464--(S)

## **Précautions à prendre**

### **AVERTISSEMENT:**

Afin de réduire les risques d'incendie, de chocs électriques ou d'endommagement du produit,

- ≥ N'exposez pas cet appareil à la pluie, l'humidité, l'égouttement ou les éclaboussures.
- ≥ Ne placez pas d'objets remplis d'eau, comme des vases, sur cet appareil.
- Utiliser uniquement les accessoires recommandés.
- Ne retirez pas les caches.
- ≥ Ne réparez pas vous-même l'appareil. Adressez-vous à un personnel qualifié.

### **ATTENTION!**

Afin de réduire les risques d'incendie, de chocs électriques ou d'endommagement du produit,

- ≥ N'installez pas et ne placez pas cet appareil dans une bibliothèque, un placard ou un autre endroit confiné. Assurez-vous que l'appareil est bien ventilé.
- ≥ Ne bouchez pas les ouvertures de ventilation de l'appareil avec des journaux, des serviettes, des rideaux, et d'autres éléments similaires.
- ≥ Ne placez pas de source de flamme nue, comme une bougie allumée, sur cet appareil.

La prise électrique doit se trouver â proximité de l'équipement et étre facilement accessible.

### ∫ **Concernant la batterie**

### **Avertissement**

Il y a des risques d'incendie, d'explosion et de brûlure. Ne pas démonter, chauffer au-delà de 60 °C ou incinérer.

## **ATTENTION**

- ≥ Il y a un danger d'explosion si la batterie n'est pas remplacée correctement. Remplacez uniquement avec le type recommandé par le fabricant.
- ≥ Pour mettre au rebut les batteries, prenez contact avec les autorités locales ou le revendeur et renseignez-vous sur la méthode correcte de la mise au rebut.

### ∫ **Compatibilité électrique et magnétique EMC**

Le symbole (CE) est placé sur la plaque d'évaluation.

#### **Utilisez uniquement les accessoires recommandés.**

≥ Utilisez toujours un véritable mini câble HDMI Panasonic (RP-CDHM15, RP-CDHM30: en option).

### ∫ **Plaque signalétique**

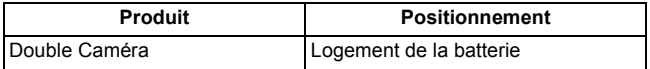

### ∫ **Avis aux utilisateurs concernant la collecte et l'élimination des piles et des appareils électriques et électroniques usagés**

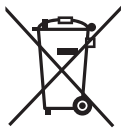

Apposé sur le produit lui-même, sur son emballage, ou figurant dans la documentation qui l'accompagne, ce pictogramme indique que les piles et appareils électriques et électroniques usagés doivent être séparés des ordures ménagères.

Afin de permettre le traitement, la valorisation et le recyclage adéquats des piles et des appareils usagés, veuillez les porter à l'un des points de collecte prévus, conformément à la législation nationale en vigueur ainsi qu'aux directives 2002/96/CE et 2006/66/CE.

En éliminant piles et appareils usagés conformément à la réglementation en vigueur, vous contribuez à prévenir le gaspillage de ressources précieuses ainsi qu'à protéger la santé humaine et l'environnement contre les effets potentiellement nocifs d'une manipulation inappropriée des déchets.

Pour de plus amples renseignements sur la collecte et le recyclage des piles et appareils usagés, veuillez vous renseigner auprès de votre mairie, du service municipal d'enlèvement des déchets ou du point de vente où vous avez acheté les articles concernés. Le non-respect de la réglementation relative à l'élimination des

déchets est passible d'une peine d'amende.

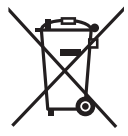

#### **Pour les utilisateurs professionnels au sein de l'Union européenne**

Si vous souhaitez vous défaire de pièces d'équipement électrique ou électronique, veuillez vous renseigner directement auprès de votre détaillant ou de votre fournisseur.

#### **[Information relative à l'élimination des déchets dans les pays extérieurs à l'Union européenne]**

Ce pictogramme n'est valide qu'à l'intérieur de l'Union européenne. Pour connaître la procédure applicable dans les pays hors Union Européenne, veuillez vous renseigner auprès des autorités locales compétentes ou de votre distributeur.

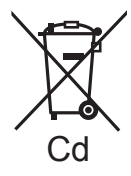

### **Note relative au pictogramme à apposer sur les piles (voir les 2 exemples ci-contre):**

Le pictogramme représentant une poubelle sur roues barrée d'une croix est conforme à la réglementation. Si ce pictogramme est combiné avec un symbole chimique, il remplit également les exigences posées par la Directive relative au produit chimique concerné.

### ∫ **Précautions d'utilisation**

#### **Gardez cet appareil aussi loin que possible des appareils électromagnétiques (comme les fours à micro-onde, les téléviseurs, les consoles vidéo etc.).**

- ≥ Si vous utilisez cet appareil au dessus ou près d'un téléviseur, les images et/ou le son de cet appareil peuvent être perturbés par les ondes électromagnétiques.
- ≥ N'utilisez pas cet appareil à proximité d'un téléphone cellulaire car cela pourrait entraîner des parasites nuisibles à l'image et/ou au son.
- ≥ Les données enregistrées peuvent être endommagées ou les images fixes peuvent être perturbées par des champs magnétiques puissants créés par des haut-parleurs ou de gros moteurs.
- ≥ Les ondes électromagnétiques émises par les microprocesseurs peuvent affecter cet appareil en perturbant l'image et/ou le son.
- ≥ Si cet appareil est affecté par un appareil électromagnétique et arrête de fonctionner normalement, éteignez cet appareil et retirez la batterie ou débranchez l'adaptateur. Puis réinstallez la batterie ou reconnectez l'adaptateur secteur et allumez cet appareil.

#### **N'utilisez pas cet appareil à proximité d'un émetteur radio ou de lignes à haute tension.**

≥ L'utilisation de l'appareil à proximité d'un émetteur radio ou de lignes à haute tension pourrait nuire à l'image et/ou au son.

#### **Connexion à un ordinateur**

≥ N'utilisez pas de câbles USB autres que celui fourni.

### ∫ **A propos des formats d'enregistrement et de la compatibilité de l'appareil**

- ≥ Cet appareil est un Double Caméra (norme de fichier MPEG-4 AVC) au format MP4 pour l'enregistrement des images animées en haute définition.
- ≥ Les images animées AVCHD et MPEG2 sont des formats différents et par conséquence, ne sont pas pris en charge par cet appareil.

### ∫ **Indemnités concernant les contenus enregistrés**

Panasonic n'accepte en aucun cas d'être directement ou indirectement responsable des problèmes résultant d'une perte d'enregistrement ou du contenu édité, et ne garantit aucun contenu si l'enregistrement ou l'édition ne fonctionne pas correctement. En outre, ce qui précède s'applique également dans le cas où tout type de réparation est faite à l'appareil (y compris tout autre composant non relié à la mémoire interne).

### ■ A propos de la Condensation (Lorsqu'il y a de la **buée sur l'objectif ou l'écran ACL)**

≥ La condensation survient lorsque la température ambiante ou l'humidité change. Faites attention à la condensation car elle peut créer des tâches de la moisissure sur l'objectif ou l'écran ACL et causer le dysfonctionnement de l'appareil.

#### ■ Cartes que vous pouvez utiliser avec cet appareil **Carte mémoire SD, carte mémoire SDHC et carte mémoire SDXC**

- ≥ Les cartes mémoire de 4 Go ou plus n'ayant pas le logo SDHC ou les cartes mémoire de 48 Go ou plus n'ayant pas le logo SDXC ne sont pas basées sur les spécifications normalisées de la carte mémoire SD.
- ≥ Consultez la page 16 pour plus de renseignements sur les cartes SD.

### ∫ **Dans le présent manuel d'utilisation**

- ≥ La carte mémoire SD, la carte mémoire SDHC et la carte mémoire SDXC sont appelées dans ce manuel d'utilisation "carte SD".
- ≥ Dans ce manuel d'utilisation, les fonctions pouvant être utilisées pour l'enregistrement et la lecture d'images animées sont identifiées avec  $\n *Vi*$ .
- ≥ Dans ce manuel d'utilisation, les fonctions pouvant être utilisées pour l'enregistrement et la lecture d'images fixes sont identifiées avec  $F$ <sub>PHOTO</sub>
- ≥ Les fonctions ne pouvant pas être utilisées pour l'enregistrement sonore/lecture sonore sont indiquées par **AUDIO** dans ce mode d'emploi.
- ≥ Les pages de référence sont indiquées avec une flèche, par exemple :  $\rightarrow 00$
- ≥ "Fichier" est utilisé pour désigner "scène", "image fixe" et "fichier sonore".

## **Contenu**

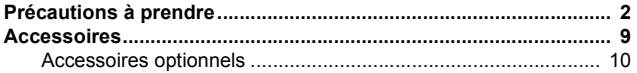

## **Préparatifs**

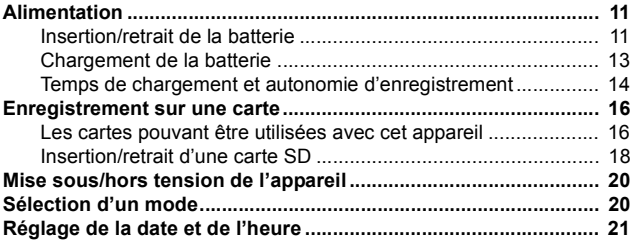

## **Fonctions de base**

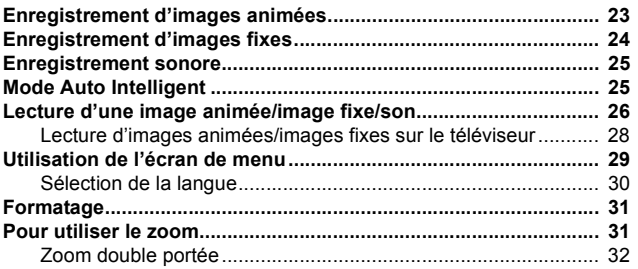

## **Autres**

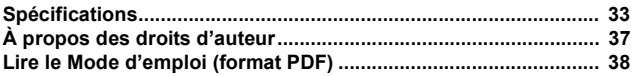

## **Accessoires**

Vérifiez les accessoires avant d'utiliser l'appareil.

Gardez les accessoires hors de la portée des enfants pour éviter qu'ils ne les avalent.

Numéros de produit corrects à compter de décembre 2011. Ceci peut être sujet à des changements.

**Batterie** VW-VBX070

**Adaptateur secteur** VSK0751

**Câble AV** VFA0543

**Câble USB** VFA0554

### **Capuchon d'objectif**

VFC4701 Gardez le capuchon d'objectif hors de la portée des enfants pour éviter qu'ils l'avalent.

**Courroie du capuchon d'objectif** VFC4702

#### **Poignée**

VFC4627 Pour empêcher la chute de l'appareil, assurez-vous d'attacher la poignée.

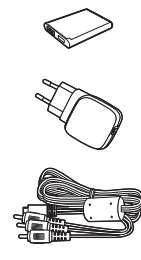

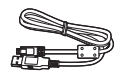

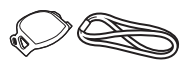

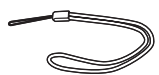

**CD-ROM** Logiciel

**CD-ROM** Manuel d'utilisation VFF0985

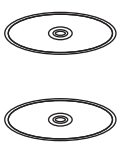

## **Accessoires optionnels**

Certains accessoires en option pourraient ne pas être disponibles dans certains pays.

Batterie (lithium/VW-VBX070)

Mini-câble HDMI (RP-CDHM15, RP-CDHM30)

Préparatifs

## **Alimentation**

∫ **À propos des batteries utilisables avec cet appareil La batterie pouvant être utilisée avec cet appareil est le modèle VW-VBX070.**

**Nous avons découvert que des batteries de contrefaçon ressemblant beaucoup au produit original sont vendues dans certains magasins. Certaines de ces batteries n'ont pas la protection interne adéquate qui leur permettrait de correspondre aux normes de sécurité appropriées. Il y a une possibilité que ces batteries puissent prendre feu ou exploser. Veuillez prendre note que nous ne sommes pas responsables des accidents ou des pannes survenues à la suite de l'utilisation d'une de ces batteries de contrefaçon. Pour assurer la sécurité des produits, nous vous conseillons d'utiliser une batterie Panasonic originale.**

## **Insertion/retrait de la batterie**

- ≥ **Appuyez sur la touche d'alimentation pour mettre l'appareil hors**   $marche.$   $(\rightarrow 20)$
- *1* **Ouvrez le cache de la batterie/carte.**

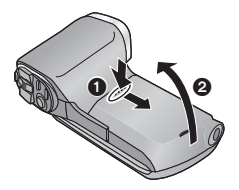

- **1** Faites glisser tout en poussant le cache de la batterie/carte.
- 2 Ouvrez le cache de la batterie/ carte.

*2* **Introduisez la batterie, en prenant soin de faire correspondre les symboles de la borne.**

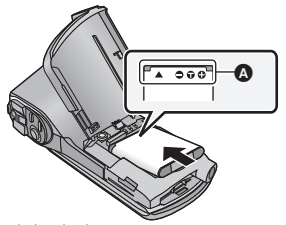

- A symboles des bornes
- ≥ Il est possible d'introduire la batterie à l'envers par inadvertance, donc veuillez vérifier attentivement le sens de celle-ci.
- *3* **Fermez le cache de la batterie/carte.**

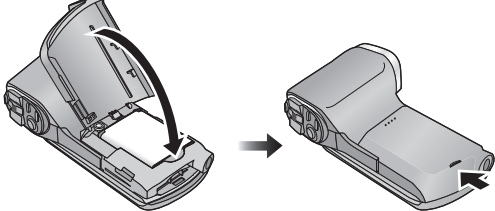

● Appuyez pour fermer jusqu'à ce qu'il clique.

#### **Pour retirer la batterie**

Appuyez et maintenez la touche d'alimentation enfoncée pour éteindre l'appareil, puis ouvrez le clapet et retirez la batterie.

- ≥ Vérifiez toujours que l'écran ACL et l'indicateur d'état sont éteints.
- ≥ Gardez l'ensemble batterie hors de la portée des enfants pour éviter qu'ils l'avalent.

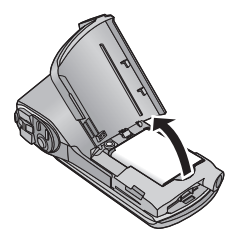

**Au moment de l'achat de l'appareil, la batterie n'est pas chargée. Chargez la batterie avant d'utiliser l'appareil pour la première fois.**

L'unité se met en attente lorsque l'adaptateur secteur est branché. Le circuit principal reste "chargé" aussi longtemps que l'adaptateur secteur est branché à une prise électrique.

- **Important :**
- ≥ **Assurez-vous d'utiliser l'adaptateur secteur et le câble USB fournis. N'utilisez pas les pièces fournies avec un autre équipement.**
- ≥ **L'adaptateur secteur et le câble USB sont fournis pour être utilisés uniquement avec cet appareil. Ne les utilisez pas avec un autre équipement. De la même manière, n'utilisez pas les adaptateurs secteur et les câbles USB d'un autre équipement avec cet appareil.**
- ≥ **La batterie se charge pendant que l'appareil est éteint ou en mode veille.**

**La batterie ne peut pas se charger pendant que l'appareil enregistre ou lit.**

≥ **Nous vous conseillons de charger la batterie à une température**  située entre 10 °C et 30 °C. (La température de la batterie devra **également être la même.)**

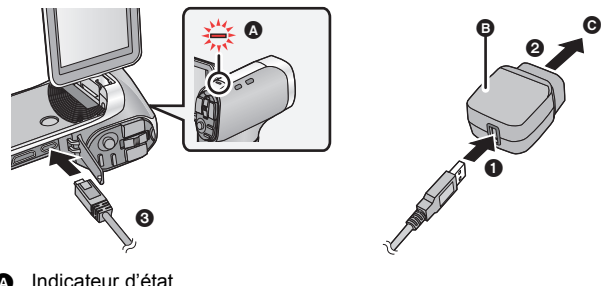

- A Indicateur d'état
- **B** Adaptateur secteur
- **Q** Vers la prise secteur
- ≥ Insérez les fiches à fond.

## *1* **Raccordez le câble USB à l'adaptateur secteur.**

≥ Vérifiez que la partie prise de l'adaptateur secteur n'est pas lâche ou mal alignée.

### *2* **Branchez l'adaptateur secteur à la prise secteur.**

### *3* **Raccordez le câble USB à l'appareil.**

- ≥ L'indicateur d'état clignote en rouge à intervalle d'environ 2 secondes (1 seconde allumé, 1 seconde éteint environ) et le chargement commence. Il s'éteindra lorsque le chargement sera terminé.
- ≥ N'utilisez aucun autre adaptateur secteur que celui fourni.
- ≥ N'utilisez que le câble USB fourni.
- Il est recommandé d'utiliser des batteries Panasonic (→ 9, 10).
- ≥ Si vous utilisez d'autres batteries, nous ne pouvons pas garantir la qualité de ce produit.
- ≥ N'exposez pas la batterie à la chaleur et tenez-la éloignée de toute flamme.
- ≥ Ne laissez pas la/les batterie(s) dans un véhicule exposé directement au soleil pendant un long moment avec les vitres et les portières fermées.

## **Temps de chargement et autonomie d'enregistrement**

### ∫ **Temps de chargement/autonomie d'enregistrement**

● Température: 25 °C/humidité: 60%RH (Lorsqu'on emploie un adaptateur secteur)

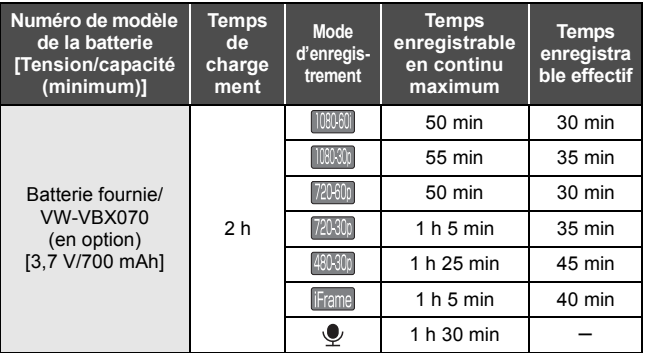

● Ces temps sont des approximations.

- ≥ **La durée de chargement indiquée s'entend lorsque la batterie a été complètement déchargée. La durée de chargement et la durée d'enregistrement varient selon les conditions d'utilisation comme la basse/haute température.**
- ≥ Le temps d'enregistrement effectif se réfère au temps d'enregistrement sur une carte quand, de façon répétée, vous démarrez/arrêtez l'enregistrement, vous mettez l'appareil sous/hors tension, vous utilisez le levier du zoom etc.
- ≥ Les batteries chauffent après l'utilisation ou le chargement. Cela n'est pas un signe de mauvais fonctionnement.

### **Indicateur de capacité résiduelle de la batterie**

- ≥ L'affichage change selon la capacité résiduelle de la batterie.  $\dim \rightarrow \dim \rightarrow \mod \rightarrow \mod$  (rouge) Lorsque la charge est faible,  $\frac{1}{2}$  s'affiche au centre de l'écran ACL.
- ≥ Selon les caractéristiques de la batterie, il peut être impossible d'afficher correctement la charge résiduelle de la batterie. Par exemple, à basses températures, l'indicateur comme peut s'allumer plus tôt. Étant donné que l'indicateur de charge résiduelle change en fonction de la température ambiante, des conditions d'utilisation etc., celui-ci devra être considéré comme un guide approximatif.

#### Préparatifs

## **Enregistrement sur une carte**

L'appareil peut enregistrer des images animées, des images fixes ou du son sur une carte SD ou dans la mémoire interne. Pour enregistrer sur une carte SD, lisez ce qui suit.

Cet appareil (un appareil compatible à SDXC) prend en charge les cartes mémoire SD, les cartes mémoires SDHC et les cartes mémoire SDXC. Pour utiliser une carte mémoire SDHC/SDXC avec un autre appareil, assurez-vous que celui-ci est compatible avec ces cartes mémoire.

## **Les cartes pouvant être utilisées avec cet appareil**

**Utilisez des cartes SD conformes à la Class 4 ou supérieures du SD Speed Class Rating\* pour l'enregistrement des images animées.**

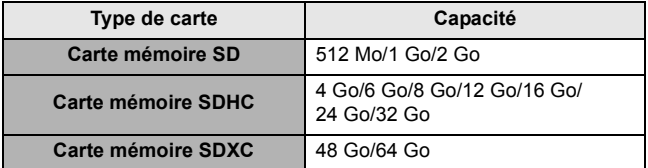

\* SD Speed Class Rating est la vitesse standard de l'écriture en continu. Vérifiez à l'aide de l'étiquette sur la carte, etc.

Par exemple :

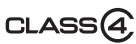

≥ Veuillez consulter les dernières informations disponibles sur les Cartes Mémoire SD/SDHC/SDXC utilisables pour l'enregistrement d'images animées sur le site suivant.

#### **http://panasonic.jp/support/global/cs/e\_cam**

(Ce site est en anglais uniquement.)

≥ Pour utiliser la fonctionnalité de transfert Eye-Fi, une carte SD série Eye-Fi X2 est nécessaire.

- ≥ Le fonctionnement des cartes mémoire SD ayant une capacité de 256 Mo ou moins n'est pas garanti.
- ≥ Les cartes mémoire de 4 Go ou plus qui n'ont pas le logo SDHC ou les cartes mémoire de 48 Go ou plus qui n'ont pas le logo SDXC ne sont pas basées sur les normes de la carte mémoire SD.
- ≥ Le fonctionnement des cartes mémoire dépassant 64 Go n'est pas garanti.
- ≥ Si la languette de protection contre l'écriture A de la carte SD est verrouillée, plus aucune opération d'enregistrement, de suppression ou de montage n'est possible sur la carte.
- ≥ Conservez la carte mémoire hors de portée des enfants afin qu'ils ne puissent pas l'avaler.

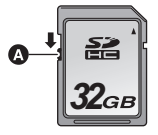

## **Insertion/retrait d'une carte SD**

Pour utiliser une carte SD qui n'est pas de Panasonic, ou une carte déjà utilisée avec un autre équipement, pour la première fois avec cet appareil, formatez la carte SD.  $\rightarrow$  31) Lorsque la carte SD est formatée, toutes les données enregistrées sont supprimées. Une fois que les données sont supprimées, elles ne peuvent plus être restaurées.

#### **Attention : Vérifiez que l'indicateur d'état est éteint.**

*1* **Ouvrez le cache de la batterie/carte.**

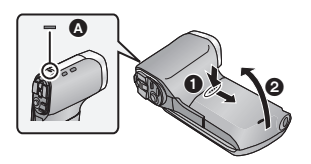

### **Indicateur d'état** A

- Lorsque cet appareil accède à la carte SD ou à la mémoire interne, l'indicateur d'état s'allume en rouge.
- *2* **Introduisez (retirez) la carte SD dans le (du) logement de la carte.**

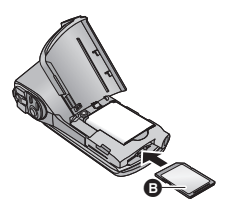

- Dirigez le coté étiquette <br>  **dans le sens montré sur l'illustration puis** appuyez tout droit aussi loin que possible.
- Appuyez au centre de la carte SD puis tirez-la tout droit.

### *3* **Fermez le cache de la batterie/carte.**

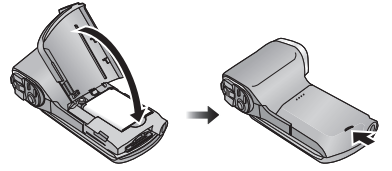

- Appuvez pour fermer jusqu'à ce qu'il clique.
- ≥ Ne touchez pas les bornes situées à l'arrière de la carte SD.
- ≥ Ne faites pas subir de chocs importants, ne pliez pas et ne faites pas tomber la carte SD.
- ≥ Les parasites électriques, l'électricité statique ou une panne de cet appareil ou de la carte SD peut endommager ou effacer les données stockées sur celle-ci.
- ≥ Si l'indicateur d'état est allumé en rouge, ne pas:
	- $-$  Retirer la carte SD
	- Éteindre l'appareil
	- $B$  Brancher ou retirer le câble USB
	- $-$  Exposer l'appareil à des vibrations ou des chocs

Effectuer les choses ci-dessus alors que l'indicateur est allumé peut endommager les données/carte SD ou cet appareil.

- ≥ N'exposez pas les bornes de la carte SD à l'eau, la saleté ou la poussière.
- ≥ Ne rangez pas les cartes SD dans les endroits suivants:
	- En plein soleil
	- $-$  Dans un endroit très poussiéreux ou très humide
	- $-$  Près d'une source de chaleur
	- $-$  Dans des endroits susceptibles de subir des différences de température significatives (de la condensation peut se créer.)
	- $-$  Dans un endroit où de l'électricité statique ou des ondes magnétiques peuvent être présentes
- ≥ Pour protéger les cartes SD, remettez-les dans leur boite si vous ne les utilisez pas.
- ≥ A propos de la mise au rebut ou du don de la carte SD. (Référez-vous au Mode d'Emploi (format PDF))

#### Préparatifs

## **Mise sous/hors tension de l'appareil**

## **Ouvrez l'écran ACL et appuyez sur la touche alimentation pour allumer l'appareil.** L'écran ACL s'allume.

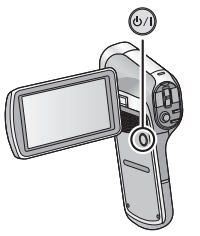

### **Pour mettre l'appareil hors tension**

Maintenez enfoncé la touche alimentation jusqu'à ce que l'écran ACL s'éteigne.

● Une courte pression sur la touche alimentation met l'appareil en veille.

#### Préparatifs

## **Sélection d'un mode**

Changez pour le mode d'enregistrement ou le mode de lecture. Appuyez sur la touche REC/ $\blacksquare$ .

● Chaque pression sur la touche REC/ change le mode.

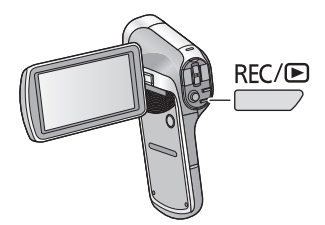

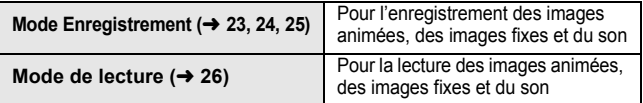

#### Préparatifs

## **Réglage de la date et de l'heure**

Si l'écran pour définir la date et l'heure apparaît lorsque vous allumez le caméscope, passez à l'étape 2 et suivez les étapes pour définir la date et l'heure.

### *1* Sélectionnez le menu.  $(429)$

**[MENU]:** <sup>1</sup><sup>1</sup> → [RÉGLAGE HORLOGE]

*2* **Sélectionnez un élément (DATE/HEURE/AFFICH.) en utilisant la touche SET puis inclinez la touche SET vers la droite ou appuyez sur la touche SET.**

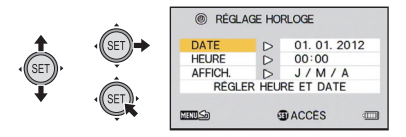

*3* (Lorsque [DATE] ou [HEURE] est sélectionné) **Inclinez la touche SET vers la gauche ou la droite pour sélectionner l'élément désiré puis vers le haut ou le bas pour définir les valeurs numériques.**

Par exemple: Lorsque [DATE] est sélectionné

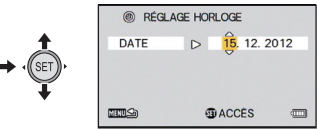

- ≥ L'année peut être définie de 2000 à 2039.
- ≥ Le système 24-heures est utilisé pour afficher l'heure.

#### (Lorsque [AFFICH.] est sélectionné)

**Sélectionnez la méthode d'affichage de l'année/mois/ jour à l'aide de la touche SET.**

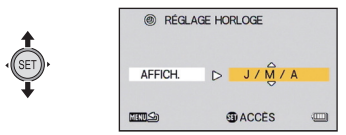

### *4* **Appuyez sur la touche SET.**

- *5* **Sélectionnez [RÉGLER HEURE ET DATE] à l'aide de la touche SET, puis appuyez sur la touche SET.**
- ≥ Pour revenir à l'écran d'enregistrement ou l'écran de lecture, appuyez sur la touche MENU.
- ≥ Au moment de l'achat, [RÉGLAGE HORLOGE] n'est pas défini.
- ≥ Si la date et l'heure n'ont pas été définies ou si la pile de l'horloge interne est épuisée, l'affichage de l'écran et l'information jour/mois/ année de l'enregistrement s'affichera ainsi. Affichage de l'écran d'enregistrement: --.--.---- -:-- Jour/mois/année de l'enregistrement: 01.01.2012 0:00
- ≥ Pour charger la pile de l'horloge interne, installez une batterie complètement chargée dans l'appareil. Si vous laissez la batterie pendant environ 2 jours, les paramètres de l'horloge seront mémorisés pendant environ 7 jours. (Le chargement se poursuit même si l'appareil est éteint)

Fonctions de base

 $VIDEO$ 

## **Enregistrement d'images animées**

- ≥ **Avant d'allumer l'appareil, retirez le capuchon d'objectif.**
- ≥ Les images animées sont enregistrées sur la carte SD s'il y en a une présente. Si aucune carte SD n'est présente, les images animées sont enregistrées dans la mémoire interne.

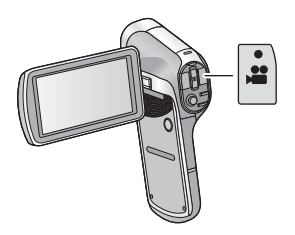

- *1* **Ouvrez l'écran ACL.**
- *2* **Appuyez sur la touche de marche/arrêt d'enregistrement pour commencer l'enregistrement.**

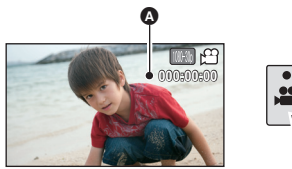

- $\bigcirc$  Lorsque vous commencez l'enregistrement.  $\bigcirc$  apparaît.
- *3* **Appuyez de nouveau sur la touche marche/arrêt de l'enregistrement pour mettre l'enregistrement en pause.**

## Fonctions de base

## **Enregistrement d'images fixes**

- ≥ **Avant d'allumer l'appareil, retirez le capuchon d'objectif.**
- ≥ Les images fixes sont enregistrées sur la carte SD s'il y en a une présente. Si aucune carte SD n'est présente, les images fixes sont enregistrées dans la mémoire interne.

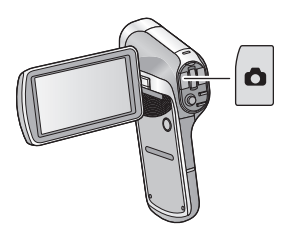

- *1* **Ouvrez l'écran ACL.**
- *2* (Uniquement pour la mise au point automatique) Appuyez à mi-course sur la touche **D**.

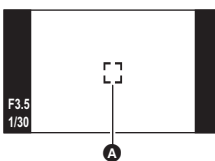

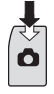

**ГРНОТО** 

- A Zone de mise au point (zone à l'intérieur des crochets)
- **3** Appuyez à fond sur la touche **0**.

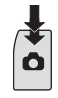

● Si vous maintenez la touche lo enfoncée, vous pouvez vérifier l'image enregistrée sur l'écran ACL.

## **Enregistrement sonore**

- ≥ Le son est enregistré sur la carte SD s'il y en a une présente. Si aucune carte SD n'est présente, le son est enregistré dans la mémoire interne.
- *1* **Ouvrez l'écran ACL.**
- 2 Sélectionnez le menu.  $(429)$

**[MENU]:** # **[MODE D'ENR.]** # **[ (ENREG. VOIX)]** 1

*3* **Démarrez l'enregistrement en appuyant sur la touche marche/arrêt de l'enregistrement.**

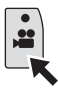

*4* **Appuyez de nouveau sur la touche marche/arrêt de l'enregistrement pour arrêter l'enregistrement.**

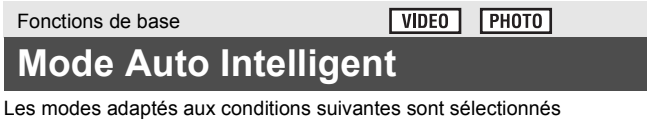

simplement en dirigeant l'appareil sur ce que vous voulez enregistrer. Sélectionnez le menu. (→ 29)

## **[MENU]:** # **[AUTO INTELLIGENT]** # **[ (ON)]** 1

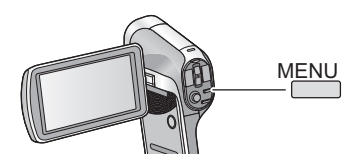

Fonctions de base

VIDEO<sup>1</sup>  $PHOTO$  $\sqrt{AVDIO}$ 

## **Lecture d'une image animée/ image fixe/son**

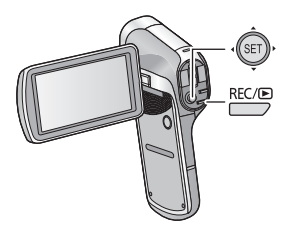

- *1* **Appuyez sur la touche REC/ pour passer au mode lecture.**
- *2* **Sélectionnez le fichier à visionner à l'aide de la touche SET, puis appuyez sur la touche SET.**

**Affichage vignette**

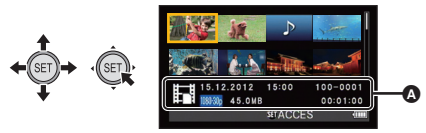

- A Les informations du fichier dans le cadre jaune s'affichent.
- ≥ Inclinez et enfoncez la touche SET vers le haut ou le bas pour afficher la page suivante (précédente).

### *3* **Visionnez à l'aide de la touche SET.**

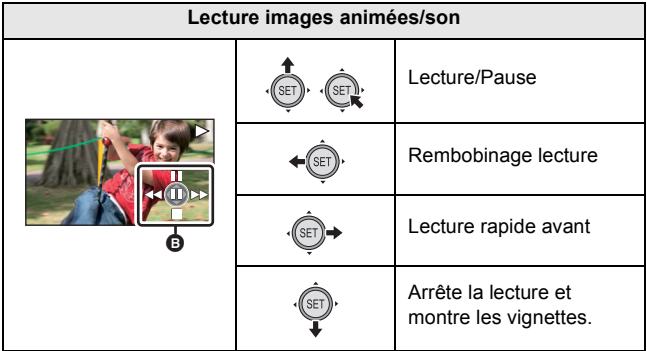

#### B **Icône de l'opération\***

\* Si l'icône de l'opération disparaît, effectuez une action avec la touche SET pour l'afficher.

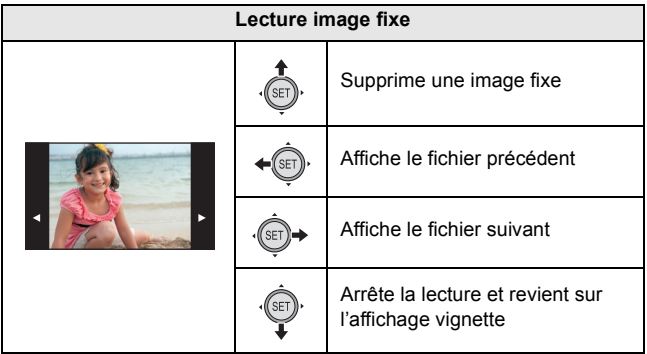

## **Lecture d'images animées/images fixes sur le téléviseur**

*1* **Connectez cet appareil à un téléviseur.**

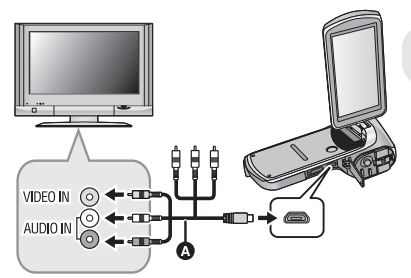

**A** Câble AV (fourni)

- Assurez-vous que les fiches sont insérées à fond.
- ≥ N'utilisez que le câble AV fourni.
- *2* **Sélectionnez l'entrée vidéo sur le téléviseur.**
- *3* **Visionnez sur l'appareil.**

#### Fonctions de base

## **Utilisation de l'écran de menu**

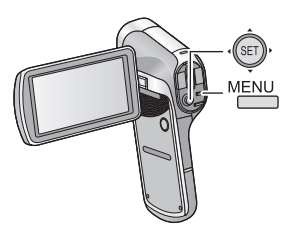

- *1* **Appuyez sur la touche MENU.**
- *2* **Inclinez la touche SET vers la gauche.**
- *3* **Sélectionnez l'onglet** A **ou l'onglet optionnel** B **en utilisant la touche SET et enfoncez le coté droit de la touche SET ou appuyez sur la touche SET.**

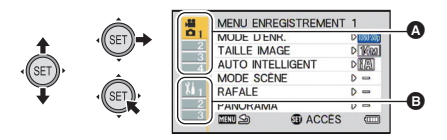

**4** Sélectionnez parmi les éléments de menu @ en **utilisant la touche SET et inclinez la touche SET vers la droite ou appuyez sur la touche SET.**

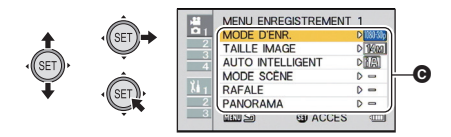

*5* **Sélectionnez le paramètre à l'aide de la touche SET et appuyez sur la touche SET pour valider.**

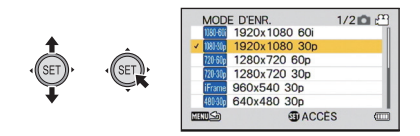

### ∫ **A propos de l'indicateur de mode applicable**

Dans le menu enregistrement, le mode enregistrement qui reflète le paramètre en cours d'affichage s'affiche.

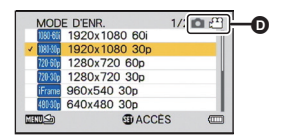

- **D** Indicateur de mode applicable
- **i**  $\odot$   $\odot$   $\odot$  : Le paramètre s'applique sur l'enregistrement des images fixes et des images animées.
	- **:** Le paramètre s'applique sur l'enregistrement des images fixes.
	- **EQ** : Le paramètre s'applique sur l'enregistrement des images animées.

#### *Pour retourner sur l'écran précédent*

Appuyez sur la touche MENU.

#### *Pour sortir du menu de configuration*

Appuyez plusieurs fois sur la touche MENU.

## **Sélection de la langue**

Vous pouvez sélectionner la langue sur l'écran d'affichage et l'écran de menu.

### **[MENU]:** # **[LANGUAGE]** 2

#### Fonctions de base

## **Formatage**

**Veuillez prendre note que si un support est formaté, toutes les données enregistrées sur celui-ci seront effacées et ne pourront pas être restaurées. Sauvegardez les données importantes sur un ordinateur, un disque, etc.**

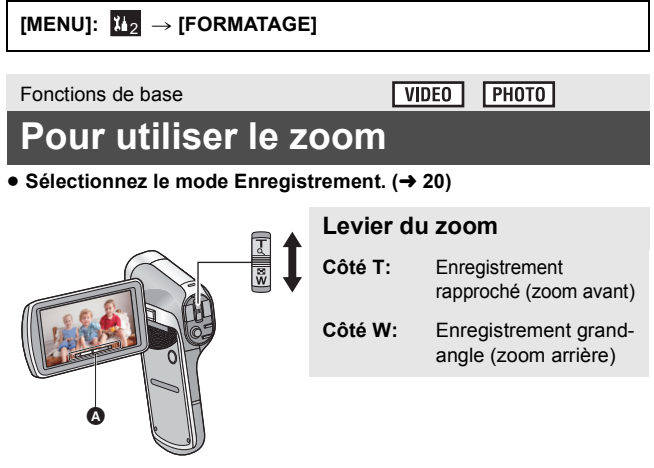

- A Barre du zoom
- ≥ Pendant les opérations du zoom, la barre du zoom s'affiche.
- ≥ i.Zoom et le zoom numérique peuvent être sélectionnés dans le [MODE ZOOM].

## **Zoom double portée**

#### $VIDFO$

La taille agrandie sera d'environ le double de la taille (zoom double portée) Appuyez de nouveau pour revenir à la taille normale.

● Sélectionnez le mode Enregistrement. (→ 20)

#### **Appuyez sur la touche de la portée du zoom.**

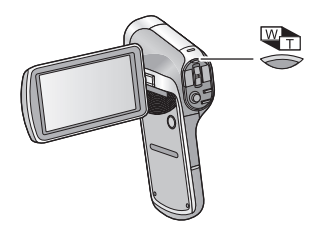

- Sur l'écran enregistrement du zoom normal, l'icône Wn s'affiche. Sur l'écran enregistrement du zoom double portée, l'icône n s'affiche.
- ≥ Vous ne pouvez pas actionner la touche de la plage du zoom dans la partie i.Zoom/Zoom numérique (bleue).
- ≥ L'image agrandie à l'aide du zoom double portée peut être enregistrée uniquement comme image animée. Les images fixes sont enregistrées sans être agrandies.

#### Autres

## **Spécifications**

#### **Double Caméra**

Informations pour votre sécurité

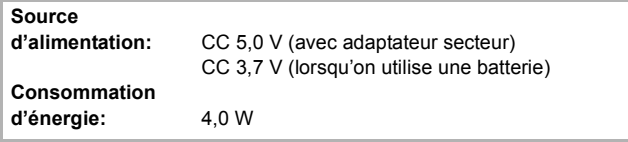

#### **Système du signal:**

1080/60i, 1080/30p, 720/60p, 720/30p, 540/30p, 480/30p

#### **Format d'enregistrement:**

Fichiers standards MPEG-4 AVC (.MP4)

#### **Compression images animées:**

MPEG-4 AVC/H.264, iFrame

#### **Compression audio:**

AAC (2 ca)

#### **Mode d'enregistrement et vitesse de transfert:**

filising : Environ 17 Mbps (VBR)

**[100000]**: Environ 15 Mbps (VBR)

; Environ 15 Mbps (VBR)

 $\sqrt{720.300}$ ; Environ 9 Mbps (VBR)

480300 : Environ 3 Mbps (VBR)

liFramal: Environ 24 Mbps (VBR)

Pour la taille de l'image et la durée enregistrable d'une image animée, consultez le mode d'emploi (format PDF).

#### **Format enregistrement des images fixes:**

JPEG (Design rule for Camera File system, basé sur la norme Exif 2.2) Reportez-vous au mode d'emploi (format PDF) pour la taille de l'image d'une image fixe et le nombre d'images enregistrables.

#### **Support d'enregistrement:**

Carte mémoire SD (conforme aux systèmes FAT12 et FAT16) Carte mémoire SDHC (conforme au système FAT32) Carte mémoire SDXC (conforme au système exFAT) Référez-vous à la page 16 pour plus de détails sur les cartes SD utilisables avec cet appareil. Mémoire interne; Environ 64 Mo

#### **Capteur d'images:**

 $1/2.33$  capteur d'image  $(1/2.33'')$  type  $1MOS$ 

Total; Environ 14400 K

Pixels efficaces;

Image animée; 14300 K (4:3), 11900 K (16:9)

Image fixe; 14300 K (4:3), 11900 K (16:9)

#### **Objectif:**

Diaphragme automatique

F3.5 à F3.7

Longueur focale;

6,8 mm à 34,0 mm

équivalent à 35 mm;

Image animée;

38,9 mm à 233,4 mm (Zoom double portée mode W, 4:3)

40,0 mm à 240,0 mm (Zoom double portée mode W, 16:9)

80,9 mm à 485,4 mm (Zoom double portée mode T, 4:3)

82,4 mm à 494,4 mm (Zoom double portée mode T, 16:9)

Image fixe;

38,6 mm à 193,0 mm (4:3)

39,9 mm à 199,5 mm (16:9)

Distance de mise au point minimum;

Normal; Environ 10 cm (Grand-angle)/Environ 80 cm (Téléobjectif)

Macro; Environ 1 cm (Grand-angle)/Environ 80 cm (Téléobjectif)

#### **Zoom:**

image animée; zoom optique  $5 \times$ , zoom double portée  $12 \times$ ,

15k i.Zoom, zoom numérique 120k

Image fixe; zoom optique  $5\times$ , zoom numérique  $50\times$ 

#### **Fonction stabilisateur d'image:**

Électronique

#### **Moniteur:**

7,5 cm (3,0") large écran ACL (Environ 230 K points)

#### **Microphone:**

Stéréo

#### **Haut-parleur:**

1 haut-parleur rond, type dynamique

#### **Réglage de la balance des blancs:**

Système de balance des blancs avec réglage automatique

#### **Éclairage standard:**

1.400 lx

#### **Minimum requis pour éclairage:**

Environ 4 lx (1/15 avec le mode Basse Lumière dans le Mode Scène) Environ 12 lx (mode scène désactivé 1/30)

#### **Niveau de sortie vidéo du connecteur USB/AV:**

1.0 Vp-p, 75  $\Omega$ 

#### **Niveau de sortie vidéo du mini connecteur HDMI:**

HDMI™ 1080i/720p/480p

#### **Niveau de sortie audio du connecteur USB/AV (Line):**

155 mV, 220  $\Omega$ , 2 ca

#### **Niveau de sortie audio du connecteur mini HDMI:**

PCM linéaire

#### **USB:**

Fonction lecteur

Carte SD; Lecture uniquement (support sans protection de copyright) Mémoire interne; Lecture uniquement

USB Hi-Speed(USB 2.0), Prise USB type micro B (partage de la sortie AV) Fonction de chargement de la batterie (charge via la prise USB si l'appareil est éteint, 500 mA)

Webcam;

Format de compression; Motion JPEG

Taille de l'image;  $640\times480/30p$  (VGA)

**Flash :**

Portée utile: Environ 80 cm à 2,1 m

#### **Dimensions:**

86.2 mm  $(L) \times 120.8$  mm  $(H) \times 38.1$  mm  $(P)$ 

(y compris les parties saillantes)

#### **Masse:**

Environ 162 g

[sans batterie (fournie) ni carte SD (en option)]

#### **Masse pendant l'utilisation:**

Environ 180 g [avec batterie (fournie) et carte SD (en option)] **Température de fonctionnement:**  $0 °C$  à 35  $°C$ **Humidité relative de fonctionnement:** 10%RH à 80%RH **Durée d'autonomie de la batterie:** Voir page 14

#### **Adaptateur secteur**

Informations pour votre sécurité

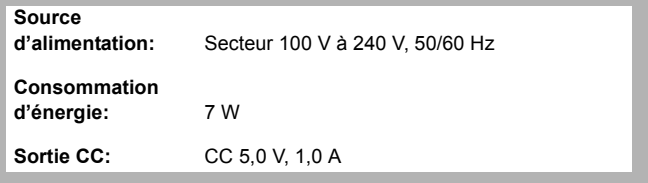

#### **Dimensions:**

48,9 mm (L) $\times$ 32,8 mm (H) $\times$ 95,1 mm (P) **Masse:** Environ 58 g

#### Autres

## **À propos des droits d'auteur**

### ∫ **Il importe de respecter les droits d'auteur**

**L'enregistrement de cassettes ou de disques préenregistrés ou d'autres matériels publiés ou diffusés à des fins autres que votre usage personnel pourraient constituer une infraction aux lois en matière de droits d'auteur. Même à des fins d'usage privé, l'enregistrement de certains matériels pourrait faire l'objet de restrictions.**

### ∫ **Licences**

- ≥ Le logo SDXC est une marque de commerce de SD-3C, LLC.
- ≥ HDMI, le logo HDMI et High-Definition Multimedia Interface sont des marques déposées ou des marques commerciales de HDMI Licensing LLC aux États-Unis et dans d'autres pays.
- ≥ Microsoft®, Windows® et Windows Vista® sont des marques déposées ou des marques de commerce de Microsoft Corporation aux États-Unis et/ou dans d'autres pays.
- ≥ iMovie, iChat, Mac et Mac OS sont des marques commerciales de Apple Inc., enregistrées aux États-Unis et dans les autres pays.
- ≥ Les autres noms de systèmes et produits mentionnés dans ce manuel d'utilisation sont habituellement des marques déposées ou des marques de commerce des fabricants qui ont développé le système ou le produit intéressé.

Ce produit est sous licence AVC Patent Portfolio License pour un usage personnel et non commercial par le consommateur de (i) l'encodage vidéo en conformité avec la norme AVC ("AVC Video") et/ou du (ii) décodage d'une vidéo AVC encodée par un consommateur agissant dans le cadre d'une activité personnelle et non commerciale et/ou obtenue par un fournisseur vidéo autorisé à fournir des vidéos AVC. Aucun permis n'est accordé ou sera implicite pour n'importe quel autre usage. Des informations supplémentaires peuvent être obtenues auprès de MPEG LA, LLC.

Visiter le site http://www.mpegla.com.

#### Autres

## **Lire le Mode d'emploi (format PDF)**

**Plus d'informations détaillées sont contenues dans le "Mode d'emploi (format PDF)" présent sur le CD-ROM fourni. Installez-le sur votre ordinateur et lisez-le.**

- ∫ **Pour Windows**
- *1* **Allumez l'ordinateur et introduisez le CD-ROM contenant le mode d'emploi (fourni).**
- *2* **Sélectionnez la langue désirée et cliquez sur [Mode d'emploi] pour l'installer.**

(Exemple: Lorsque la langue du SE est l'anglais)

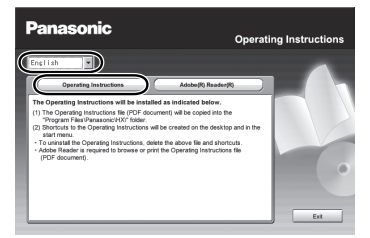

*3* **Double-cliquez sur l'icône de raccourcis du "Mode d'emploi" située sur le bureau.**

### ∫ **Si le mode d'emploi (format PDF) ne s'ouvre pas**

Vous aurez besoin d'Adobe Acrobat Reader 5.0 ou supérieur ou d'Adobe Reader 7.0 ou supérieur pour afficher ou imprimer le mode d'emploi (format PDF).

Téléchargez et installez une version d' Adobe Reader qui peut être utilisée avec votre SE à partir du site web suivant.

#### **http://get.adobe.com/reader/otherversions**

#### **En utilisant les SE suivants**

- $-Windows$  XP SP3
- Windows Vista SP2
- $\sim$  Windows 7

Introduisez le CD-ROM contenant le mode d'emploi (fourni), cliquez sur [Adobe(R) Reader(R)] puis suivez les instructions des messages à l'écran pour l'installer.

#### ∫ **Pour désinstaller le mode d'emploi (format PDF)**

Supprimez le fichier PDF du dossier "Program Files\Panasonic\HX\".

≥ Si le contenu du dossier Program Files ne s'affiche pas, cliquez sur [Show the contents of this folder] pour l'afficher.

### ∫ **Pour Mac**

- *1* **Allumez l'ordinateur et introduisez le CD-ROM contenant le mode d'emploi (fourni).**
- *2* **Ouvrez le dossier "Manual" du CD-ROM puis copiez le fichier PDF de la langue désirée à l'intérieur du dossier.**
- *3* **Double-cliquez sur le fichier PDF pour l'ouvrir.**

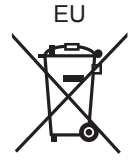

Pursuant to at the directive 2004/108/EC, article 9(2) Panasonic Marketing Europe GmbH Panasonic Marketing Europe GmbH Winsbergring 15, 22525 Hamburg, Germany

Panasonic Corporation Web site: http://panasonic.net

© Panasonic Corporation 2011

VQT4D19 F0112RN0 1AG6P1P6464--(S)